# Инструкция по обновлению Artix Control Center с Ubuntu 18.04 на 22.04

Для обновления Artix Control Center с Ubuntu 18.04 на 22.04 необходимо выполнить следующие шаги:

- 1. Перед обновлением рекомендуем сделать бэкапирование баз данных:
	- для БД Mongo:

sudo mkdir -p /opt/cashserver/artix\_dump/mongo sudo mongodump -d artixcs -o /opt/cashserver/artix\_dump/mongo --excludeCollection=audit --excludeCollection=dictBackOffice -excludeCollection=dictCSLoad --excludeCollection=dictCashLoad --excludeCollection=dictGenerate --excludeCollection=saleBackOffice - excludeCollection=saleCSLoad --excludeCollection=saleCashUnload

Если совместно с Artix Control Center установлен [Artix Loyalty Management,](https://docs.artix.su/display/ALMUserDoc/Artix+Loyalty+Management) то необходимо выполнить следующие команды:

sudo mkdir -p /opt/tomcat8-artix/artix\_dump/mongo sudo mongodump -d loyalty -o /opt/tomcat8-artix/artix\_dump/mongo

Если совместно с Artix Control Center установлен сервис уведомлений, то необходимо выполнить следующие команды:

sudo mkdir -p /opt/artixcs-accounting-event-notifier/artix\_dump/mongo sudo mongodump -d accountingEvent -o /opt/artixcs-accounting-event-notifier/artix\_dump/mongo

Для БД MySQL:

sudo mkdir -p /opt/cashserver/artix\_dump/mysql

Чтобы сделать бэкапирование artixcsAll, необходимо выполнить команду:

mysqldump -u netroot -pnetroot artixcsAll > /opt/cashserver/artix\_dump/mysql/artixcsAll.sql

Чтобы сделать бэкапирование documentsAll, необходимо выполнить команду:

mysqldump -u netroot -pnetroot documentsAll > /opt/cashserver/artix\_dump/mysql/documentsAll.sql

Для БД PostgreSQL:

pg\_dump -h 127.0.0.1 -U netroot -f /opt/cashserver/artix\_dump/psql/documents.sql documents

- 2. Закомментировать все репозитории artix в /etc/apt/sources.list.d.
- 3. Обновить все пакеты командами:

sudo apt-get update sudo apt-get upgrade

#### 4. Обновить зависимости пакетов:

sudo apt-get dist-upgrade

#### 5. Проверить наличие пакета update-manager-core, если его нет, то установить командой:

sudo apt-get install update-manager-core

#### 6. Обновить систему до версии 20.04 командой:

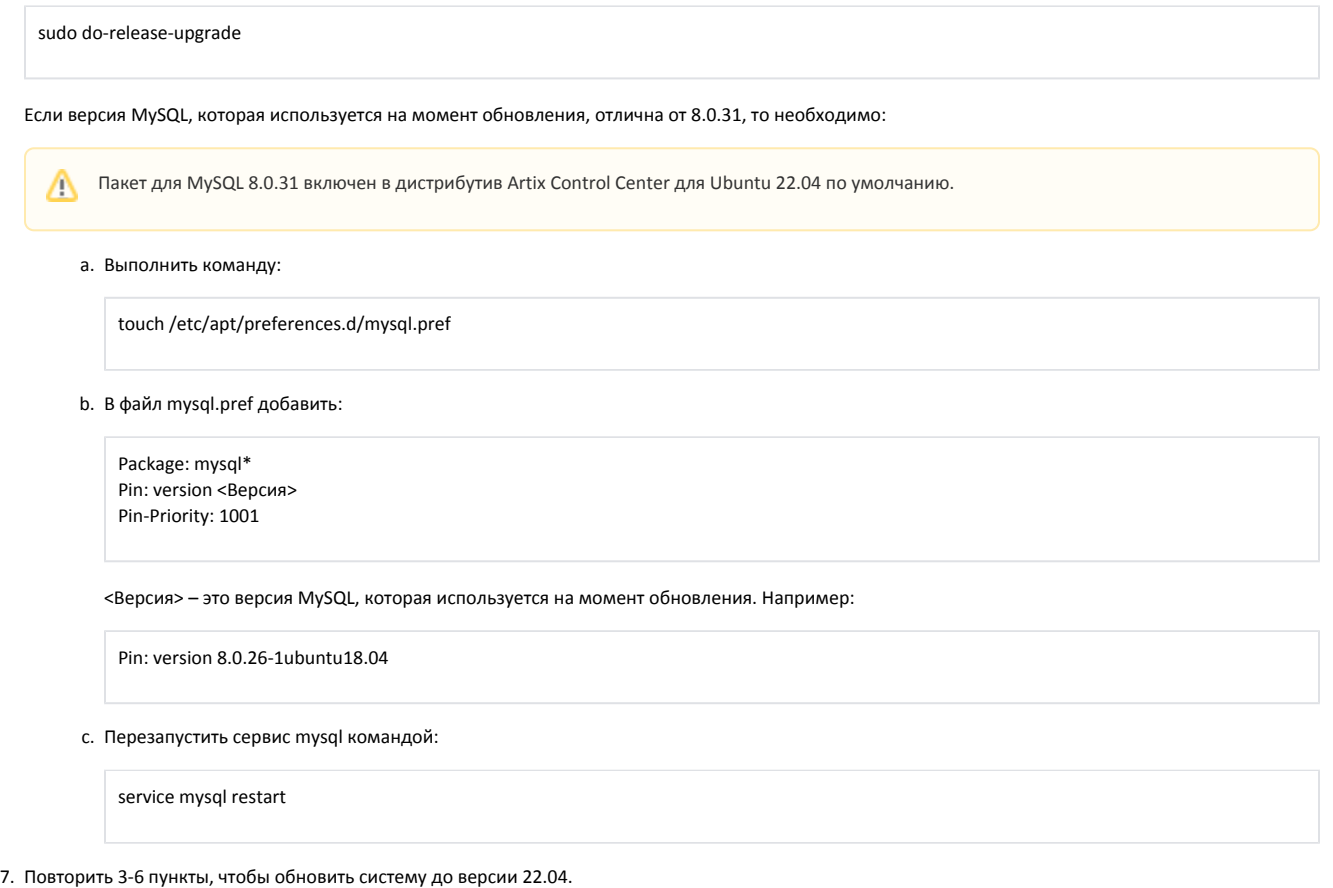

8. Раскомментировать все репозитории artix в /etc/apt/sources.list.d и обновить локальный список доступных пакетов:

sudo apt-get update

9. Обновить все пакеты командой:

sudo apt-get upgrade

### 10. Выполнить настройку пакета artixcs-rest:

sudo dpkg-reconfigure artixcs-rest

Если совместно с Artix Control Center установлен [Artix Loyalty Management,](https://docs.artix.su/display/ALMUserDoc/Artix+Loyalty+Management) то необходимо дополнительно выполнить команду:

sudo dpkg-reconfigure artix-lm

## 11. Перезапустить Artix Control Center:

sudo service artixcs-rest restart

Если совместно с Artix Control Center установлен [Artix Loyalty Management,](https://docs.artix.su/display/ALMUserDoc/Artix+Loyalty+Management) то необходимо дополнительно выполнить команду:

sudo service tomcat8-artix restart